## Acronis 安克諾斯

# **如何收集 Acronis Cyber Backup 的錯誤訊息**

### **本文適用於以下產品**

Acronis Cyber Backup 15

當 Acronis Cyber Backup 15 在備份檔案和復原檔案時所產生的錯誤訊息,請依照下列步驟收集錯誤訊息 記錄。以利後續故障排除的原因分析,加速解決問題的效率。

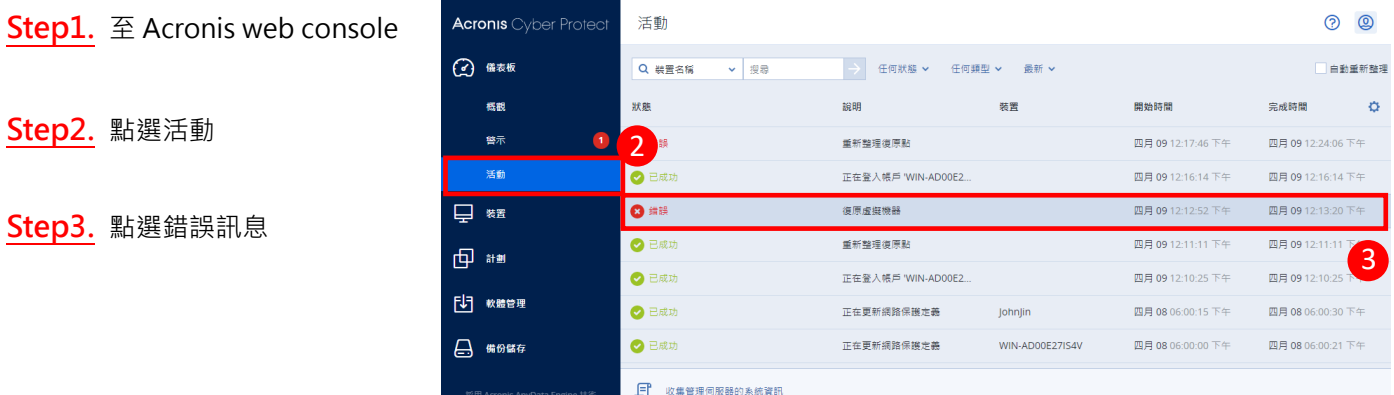

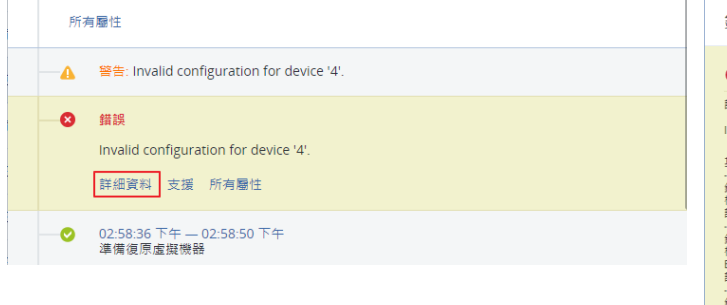

### **Step4.** 點選詳細資料 **Step5.** 請複製該頁面所有的文字錯誤訊息

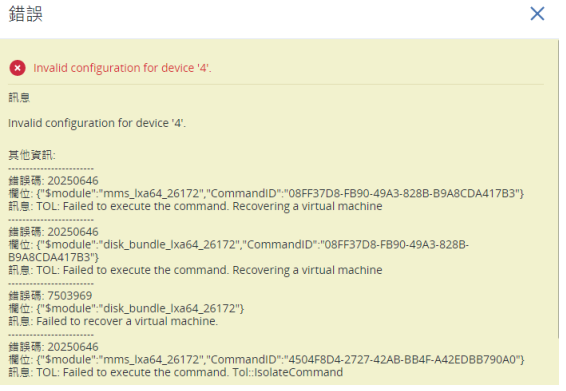

### **Step6.** 開啟記事本貼上記錄後儲存。

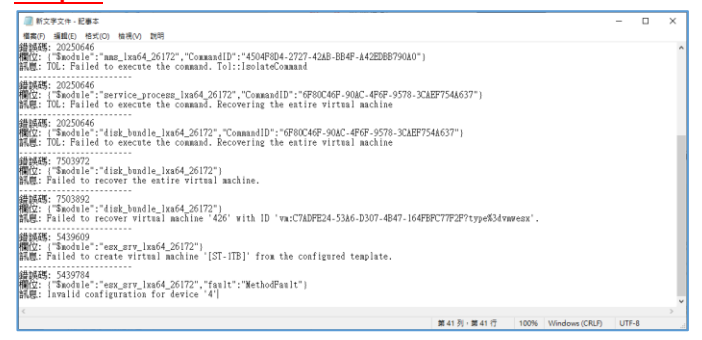

以上步驟完成後,請將記事本的檔案寄到 support @ t-tech.com.tw, 湛揚專業原廠認證工程師,將為您盡 快分析問題原因,並提出建議解決方式。如需更多安克諾斯產品資訊,請洽湛揚科技業務代表,我們將竭誠 為您服務!